скачать рамку со штампом а4 автокад High Quality

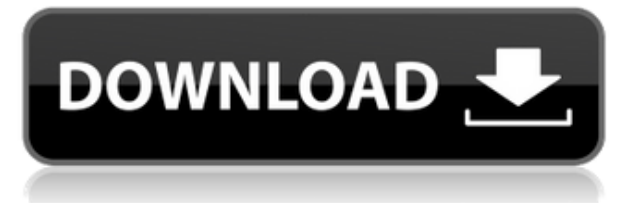

Когда вы используете путь блока для переопределения определения блока, исходный путь будет отброшен и заменен новым путем определения блока. Чтобы поместить описательный текст в путь ссылки на блок, настройте ссылку на блок, используйте **БМОД** команду, а затем определите, что вы хотите в текстовом поле. …Теперь, если у вас есть какие-то избранные или, возможно, некоторые из них, которые вы хотели бы использовать, вы можете создать свои собственные ключи описания. Итак, давайте выберем один прямо здесь и перейдем к созданию, это пустой ключ, щелкните здесь, на вкладке стилей точек, выберите стиль точки, который я хочу использовать для этой точки. Теперь, когда мы находимся на вкладке метки точки, выберите стиль метки точки. Мы собираемся заполнить его описанием, расстоянием между точками, классом точек, группой точек, текстом линии и цветом точки. Мы просто напечатаем информацию там. Теперь, когда я нажму Enter, он заполнит те же данные ключа. Вы видите здесь, что он автоматически взял данные из точки, где они были изначально созданы. Итак, теперь мы можем перейти к левой стороне и создать ключ, который выглядит так же, за одним исключением. Допустим, мы хотим, чтобы этот ключ отображался только на макете. Если я выберу клавишу с левой стороны и выберу эту, вот эту клавишу, она будет там на раскладке. Я также мог бы изменить цвет точки здесь. Здесь вы увидите, что у меня есть этот ключ в цвете три, но вместо того, чтобы быть точечным цветом, он имеет цвет дороги. Это связано с тем, что в макете есть несколько типов дорог, поэтому у меня есть класс дорог, поэтому он будет отображаться для этого.… …Какие стили меток точек и типы меток точек? Мы также можем добавить к ним свойства, например, как далеко они находятся от центральной линии, какие классы точек им назначены, к какой группе точек они принадлежат и так далее. Например, этот, метка точки 2, показывает, что точка является дорогой, она выделена сплошным цветом, ее средняя точка синяя, тип — дорога, она принадлежит к классу дорожных точек, расстояние между точками составляет 50 футов, а это во второй зоне.Но мы также можем выбрать, будут ли эти ключи описания отображаться или нет. Так, например, мы могли бы сказать только с правой стороны, что мы не хотим, чтобы точки отображались на макете, мы хотим, чтобы они выглядели и отображались так, как они там. В то время как для левой стороны мы хотим, чтобы они отображались в макете. Но поскольку у нас уже есть настроенные точки, я покажу вам, как принимать эти решения с правой стороны. Нажмите на точку на макете, которую вы хотите скрыть. Перейдите в свойства точки, и вы можете выбрать стиль точки на вкладке стиля точки. Перейдите на вкладку метки точки, и вы можете выбрать стиль метки точки на вкладке стиля метки точки и тип точки. Таким образом, мы могли бы сохранить ключи описания в этой точке, чтобы она отображалась на макете, и мы могли бы оставить ее как есть, или мы могли бы сделать ее сплошной, или сделать ее похожей на дорогу и так далее…

## **Autodesk AutoCAD Активатор Регистрационный код [Mac/Win] x32/64 {{ ???????? }} 2022**

Несмотря на стоимость, студенты и преподаватели не могут игнорировать продукты Autodesk. Если вы приобретете подписку на программное обеспечение Autodesk, она покроет стоимость на год. Среди различных продуктов Autodesk AutoCAD является наиболее обширным и популярным AutoCAD, и его можно скачать бесплатно. В этом случае вы должны заплатить годовой регистрационный взнос, что дешевле, чем программное обеспечение AutoCAD, но и дороже, чем у его конкурентов. Пока вы используете это программное обеспечение для изучения дизайна, это хороший выбор. Тем не менее, все еще существуют некоторые сторонние инструменты, которые действительно хороши тем, что дают вам бесплатный и отличный опыт создания чертежей САПР. CadSoftplane хоть и не бесплатен, но предлагает отличную бесплатную версию AutoCAD. Программное обеспечение простое в использовании и имеет простой в использовании функционал. У меня был большой опыт работы со всем перечисленным выше программным обеспечением, и я очень рекомендую любое из них всем. Если вы использовали один из них какое-то время и довольны им, не стесняйтесь комментировать ниже! Хотя это и не бесплатное программное обеспечение САПР, Geomagic Virtual Design (GVD) является одним из лучших и содержит много того, что профессионалы ищут в инструменте САПР. Вы можете перетаскивать файлы, просматривать их 3D-компоненты, обновлять их и даже изменять их стили. Хотя это не бесплатный вариант, я думаю, что это один из лучших вариантов, предлагающих ограниченную бесплатную пробную версию. Я получил 30-дневную бесплатную пробную версию этого продукта, и я действительно впечатлен его пользовательским интерфейсом и функциями. Учебное

видео очень полезное, и я смог быстро во всем разобраться. Кривая обучения с этим программным обеспечением САПР совсем не высока. Это простой в освоении и хороший вариант для тех, кто хочет начать свою карьеру в САПР. Если вы хотите стать частью сообщества автоматизации, прототипирования и управления жизненным циклом продукта, не ищите дальше.Это программное обеспечение является одним из самых популярных продуктов на рынке и используется многими компаниями и стартапами для 3D-моделирования деталей. Он имеет множество возможностей, когда дело доходит до проектирования в AutoCAD. **В отличие от других вариантов, это программное обеспечение является бесплатным для всех пользователей, и вы можете использовать его для создания любого интересующего вас дизайна.** Итак, если вы хотите начать работу с 3D-дизайном, сейчас самое подходящее время. 1328bc6316

## **Autodesk AutoCAD Скачать бесплатно С лицензионным кодом [32|64bit] {{ ????????? ?????????? }} 2022**

Когда дело доходит до изучения того, как использовать AutoCAD, вам не нужно беспокоиться о том, что вы перегружены или чувствуете безнадежность. Помните, что для освоения AutoCAD требуется много практики и времени. Как новичок, вам придется многому научиться, но потенциальные награды могут быть бесценными в долгосрочной перспективе. Начать с AutoCAD — это хороший способ познакомиться с программным обеспечением, связанным с проектированием. Если вы новичок в проектировании САПР или просто чувствуете, что AutoCAD немного сложнее, чем вы привыкли, получите несколько советов о том, как использовать AutoCAD, пройдя несколько базовых онлайн-курсов или посетив семинар по САПР в вашем регионе. Если вы стремитесь стать профессионалом AutoCAD, то стоит его изучить. Если вы счастливый новичок в AutoCAD, вы можете изучить более продвинутые функции, если увидите, что они используются в работе другого сотрудника. Не беспокоиться! Научиться пользоваться AutoCAD намного проще, чем вы думаете. Вам не нужно беспокоиться о том, что вы перегружены или разочарованы. Познакомившись с основами AutoCAD, вы сможете создать документ за считанные минуты, а не часы! AutoCAD — это огромное приложение, поэтому нет сомнений, что вам потребуется много тренировок, чтобы стать профессионалом. Это не сложное программное обеспечение для изучения, но оно может быть очень сложным, если у вас нет обучения. Однако, если вы чувствуете безнадежность или беспокойство по поводу своих навыков в САПР, есть способы помочь. Не все программы САПР требуют одинакового объема обучения. Что делать, если вы не очень увлечены AutoCAD. Что ж, хорошей альтернативой является использование приложения для построения диаграмм, которое помогает визуализировать ваши проекты. В конце концов, если вы действительно боретесь с AutoCAD, что может быть лучше, чтобы получить представление о том, как будет выглядеть ваш проект САПР, чем нарисовать его самостоятельно. Хотя ваше творение может немного отличаться от того, к чему вы привыкли, лучше, чтобы ваше творение было сделано самостоятельно, чем вам мешало отсутствие навыков.

скачать рамку в автокаде скачать рамку автокад а3 скачать рамку автокад а1 скачать рамку а3 в автокад скачать рамку автокад а2 скачать рамку автокад скачать спецификацию а4 автокад скачать спецификацию для автокада автокад 2009 скачать автокад 2009 скачать бесплатно с ключом

Начать работу с AutoCAD очень просто. Как упоминалось выше, чтобы использовать AutoCAD в черчении, вам необходимо изучить несколько основных навыков работы с программным обеспечением, а также соответствующие команды и инструменты для выполнения вашей работы. Тем не менее, большая часть работы, которую вы, вероятно, будете выполнять в AutoCAD, будет повторяться и является частью процесса в большей степени, чем изучение совершенно нового навыка. Те, кто изучает AutoCAD в классе или на онлайн-курсе под руководством инструктора, обнаружат, что он может помочь им быстрее перейти от других приложений для проектирования. Итак, в чем основные отличия AutoCAD от других подобных приложений? Несмотря на то, что вы можете изучать AutoCAD в своем собственном темпе и находить обходные пути для использования, чтобы максимально освоить программное обеспечение, необходимо пройти формальный курс. Даже если вы используете программное обеспечение не в первый раз, его изучение потребует времени и концентрации. Но как только вы это освоите, вы будете быстро учиться. AutoCAD используется инженерами десятилетиями и продолжает расти по мере усложнения создаваемых проектов. Это означает, что со временем добавляются более сложные функции. Ваше обучение должно быть продолжительным, чтобы охватить все программы дизайна, и ваши навыки будут улучшаться по мере того, как вы применяете то, чему научились. Наконец, необходим личный аккаунт, а это может быть дорого. Но если вы хотите постоянно учиться и совершенствоваться, это того стоит. **9. Какая разница в типах программ для понимания?** Могу ли я открыть и конвертировать большинство из них сразу? Или его нужно сначала открыть в редакторе? Могу ли я открывать и редактировать файлы .dwg или для этого мне придется изучать совершенно новую программу? Нужно ли изучать совсем другую программу, если я хочу открывать чертежи, созданные в Автокад, скорее, чем программа формата чертежа, такая как КорелДроу?

AutoCAD — это мощный инструмент, позволяющий создавать здания и другие объекты любых форм и размеров на одном чертеже. Итак, чтобы изучить эту программу, вам нужно сначала понять, как создать основы плана. После того, как вы ознакомитесь с возможностями программного обеспечения, следующим шагом к изучению того, как использовать AutoCAD, станет само приложение. Вам нужно будет интересоваться как AutoCAD, так и графическим дизайном. Также важно иметь базовые знания о черчении, такие как основы и только основы. После изучения основ AutoCAD остается еще много других вещей, которые вам необходимо знать. От настройки до рисования вашего первого эскиза и создания вашей первой 3D-среды, изучение того, как использовать AutoCAD, потребует от вас терпения и постоянной практики. Не спешите изучать AutoCAD, но не сдавайтесь. Важно помнить, что хотя обучение использованию AutoCAD занимает некоторое время, с практикой вы очень быстро станете мастером программного обеспечения. SketchUp нужно освоить, но как только новый пользователь освоит навигацию по приложениям и редактирование проектов, SketchUp может стать отличным инструментом для пользователя. Тем не менее, для тех, у кого нет опыта работы с программами автоматизированного проектирования, AutoCAD намного легче освоить. После того, как вы успешно изучите AutoCAD, вам будет полезно поработать с рядом руководств и руководств, чтобы убедиться, что вы используете свои навыки рисования максимально эффективно. Важно знать, что не каждый тип рисунка создается одинаково. Хотя может быть довольно легко нарисовать изображение в подходящей форме или линии, гораздо сложнее интерпретировать его и использовать осмысленно. Точно так же важно следить за функциональным использованием плана, а не просто заполнять его бессмысленными измерениями.Если вы сделаете это, дизайн, над которым вы работаете, будет несовершенным, и поэтому вам придется потратить на него еще больше времени и усилий. Кроме того, имейте в виду, что программы и инструменты, которые вы используете в AutoCAD, будут различаться в зависимости от предмета или типа выполняемой вами работы. Например, если вы работаете над строительным проектом, вам потребуется многое понять о вспомогательных элементах — например, как использовать фильтр Revit для осмотра здания с определенной точки зрения. Однако независимо от того, над каким типом чертежа вы работаете, также важно помнить о важности соблюдения архитектурного стиля по мере того, как меняются стили, меняется и AutoCAD.

<https://techplanet.today/post/autocad-2021-240-con-llave-grieta-2023> [https://techplanet.today/post/descarga-gratis-autocad-2019-230-con-clave-de-producto-for-windows-6](https://techplanet.today/post/descarga-gratis-autocad-2019-230-con-clave-de-producto-for-windows-64-bits-2022-espanol) [4-bits-2022-espanol](https://techplanet.today/post/descarga-gratis-autocad-2019-230-con-clave-de-producto-for-windows-64-bits-2022-espanol) <https://techplanet.today/post/descargar-autocad-2008-por-mega> [https://techplanet.today/post/autodesk-autocad-hackeado-con-keygen-completo-3264bit-version-final-](https://techplanet.today/post/autodesk-autocad-hackeado-con-keygen-completo-3264bit-version-final-2022)[2022](https://techplanet.today/post/autodesk-autocad-hackeado-con-keygen-completo-3264bit-version-final-2022)

После того, как вы начнете использовать программное обеспечение, вы быстро освоите его многие опытные пользователи, регулярно использующие AutoCAD, могут выполнить несколько часов работы в кратчайшие сроки. Лучший совет, который вы можете дать, — практиковаться как можно чаще, а также обращаться за помощью к друзьям и сообществу, что, вероятно, является лучшим источником совета, который вы можете получить. После того, как вы загрузили программное обеспечение, пришло время его установить. После завершения установки вам будет представлен начальный экран AutoCAD 2019. У вас будет возможность создать новый проект или загрузить существующий файл. В зависимости от ваших потребностей вы можете загрузить существующий файл или создать новый проект. Сохраните свой выбор, а затем нажмите *Продолжать.* С новым программным обеспечением AutoCAD новичкам придется иметь дело с новым набором функций пользовательского интерфейса (UI). Хорошей отправной точкой будет быстрый и простой в использовании пользовательский интерфейс, который также содержит все необходимые основные команды. Обычной отправной точкой является рабочий процесс «Разработка и рисование с помощью векторных и 3D-инструментов». Это научит вас работать с основными векторными и 3D инструментами. Используя этот рабочий процесс, вы можете начать создавать и добавлять данные, а затем, в конечном итоге, создавать 2D- и 3D-объекты чертежа. В зависимости от вашего уровня опыта вы также можете рассмотреть возможность присоединения к группе пользователей AutoCAD (ACUG). Это место, где единомышленники собираются вместе, чтобы поделиться опытом и помочь друг другу. Вы можете задавать вопросы и получать полезные советы и руководства от других пользователей. Существует также много бесплатной поддержки. Вы даже можете задать вопрос на форумах здесь, на TED, и эксперт поможет вам решить вашу проблему. Не существует простого способа обучить AutoCAD, так как он содержит огромное количество команд, инструментов и

функций. Некоторые из этих команд и инструментов необходимо освоить, если вы хотите быть эффективным пользователем AutoCAD. Вы должны научиться использовать команды, соответствующие вашей ситуации.Кроме того, вы также должны освоить инструменты, которые наиболее эффективны для вашей цели. Это может быть сложно для начинающих. Однако не отчаивайтесь. Вскоре вы окажетесь в комфортной среде и начнете получать удовольствие от использования этого замечательного программного пакета.

<https://pianoetrade.com/wp-content/uploads/2022/12/catnans.pdf> <https://talentbook.us/wp-content/uploads/2022/12/armicele.pdf> <https://shobaddak.com/wp-content/uploads/2022/12/faijill.pdf> <https://www.mjeeb.com/wp-content/uploads/2022/12/TOP.pdf> [https://www.powertribecommunity.com/blogs/tabgab/скачать-пробную-версию-автокад-2019-repac](https://www.powertribecommunity.com/blogs/tabgab/скачать-пробную-версию-автокад-2019-repack/)  $k/$ <https://thenetworkcircle.com/wp-content/uploads/2022/12/2009-HOT.pdf> <https://recetasencilla.xyz/wp-content/uploads/2022/12/WORK.pdf> <https://immobilier-consult-madagascar.com/wp-content/uploads/2022/12/odelper.pdf> <https://www.hartopiano.com/wp-content/uploads/2022/12/kasskat.pdf> <http://texocommunications.com/wp-content/uploads/2022/12/wilecost.pdf> <http://modiransanjesh.ir/автокад-просмотрщик-скачать-link/> <https://accordwomen.com/wp-content/uploads/2022/12/valfynl.pdf> <https://mercadobiklas.com/wp-content/uploads/2022/12/vojlshan.pdf> <https://teamshepherdspain.es/wp-content/uploads/2022/12/2013-BEST.pdf> <https://www.giggleserp.com/wp-content/uploads/2022/12/WORK.pdf> <https://earthoceanandairtravel.com/2022/12/16/рамка-и-штамп-а3-автокад-скачать-cracked/> <http://www.simplyguyana.com/wp-content/uploads/2022/12/2020-HOT.pdf> [https://muslimsofindia.com/wp-content/uploads/2022/12/Autodesk\\_AutoCAD.pdf](https://muslimsofindia.com/wp-content/uploads/2022/12/Autodesk_AutoCAD.pdf) <http://itkursove.bg/wp-content/uploads/2022/12/allhen.pdf> <http://amlakzamanzadeh.com/wp-content/uploads/2022/12/haszymr.pdf>

Вам следует выбрать программу обучения, специально предназначенную для AutoCAD, но если вы не уверены, какой тип обучения САПР вам нужен, полезно подумать, что вам нужно изучить. Многие школы предлагают сертификацию AutoCAD, которая подтверждает, что человек имеет практические знания AutoCAD. Если вы являетесь сотрудником САПР, то сертификация может быть хорошей идеей. В конце концов, очень часто приходится использовать AutoCAD и другие продукты на рабочем месте. Обучение для получения отраслевых сертификатов может стоить несколько сотен долларов за полную сертификацию по AutoCAD. В следующей части мы рассмотрим, как сделать выделение 3Dобъекта. Щелкните панель инструментов линии и нажмите клавишу пробела, чтобы просмотреть доступные операции выбора линии, например перемещение линии. Чтобы сделать 3D-выделение, дважды щелкните. Возможно, линия слишком короткая и ее не видно. Мы можем настроить длину линии, перетаскивая мышью. Если вы создадите неправильную строку, вы можете легко исправить ее с помощью команды «Отменить». Выбор правильного курса для вас очень важен. Вы должны сопоставить ресурсы с вашим стилем обучения и предпочтениями в содержании обучения. Кроме того, важно иметь четкое представление о том, чему вы хотите научиться. Изучите различные доступные курсы с содержанием, которое может вам понравиться, и стоимостью, которую вы можете себе позволить. Существует множество различных типов программ обучения, и каждая из них может быть реализована по-разному. В целом, два наиболее часто используемых режима обучения — это обучение под руководством инструктора и самостоятельное обучение. Очень важно иметь это под капотом. Вы не можете использовать какое-либо другое собственное приложение САПР без разрешения владельца. После того, как вы закончите, вы узнаете много нового о рисовании и создании рисунков. Как и в случае с другими программами САПР, это может быть крутой кривой обучения для тех, кто раньше не использовал программное обеспечение для редактирования фотографий.Однако овладение программой не займет много времени, и вскоре вы будете иметь дело с ней так, как если бы она была вам знакома.